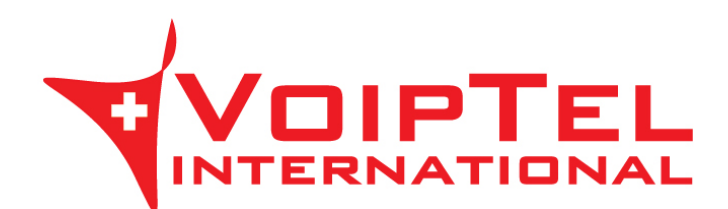

## **Guida installazione e configurazione app Storage-VoipTel per IOS**

1. Scarica ed installa l'ultima versione dell'app ownCloud sul dispositivo mobile iOS tramite l'Apple Store. Ad installazione conclusa avviare l'applicazione.

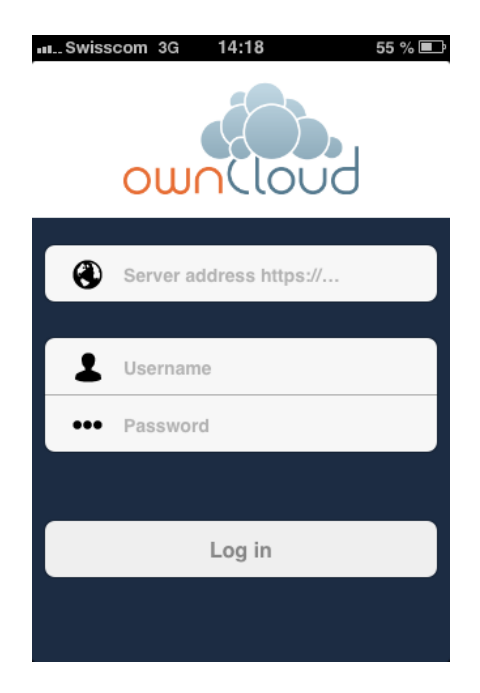

2. Inserire nel campo Server Address il parametro presente nella Scheda Storage-VoipTel sotto la voce Server (es. https://sv12345.swissvoiptel.ch/).

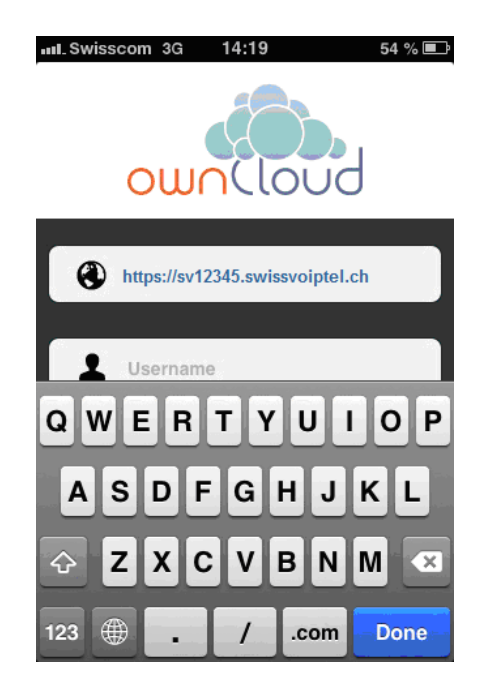

3. Compilare i campi username e password con i parametri relativi al proprio utente presenti nella Scheda Storage-VoipTel quindi premere il pulsante Log in.

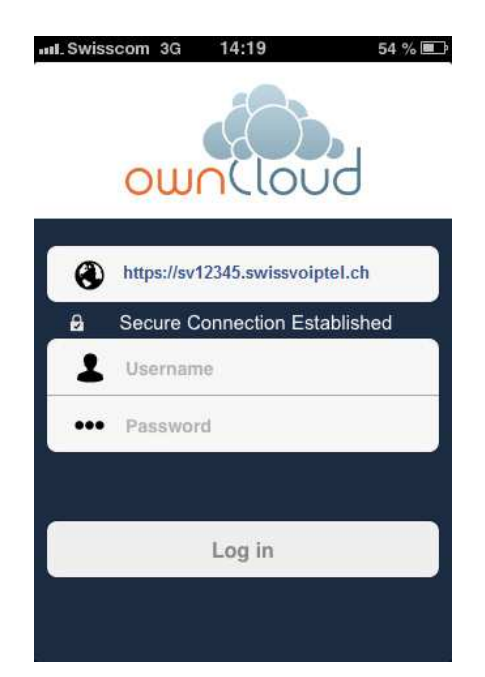

Rev. 19.09.14